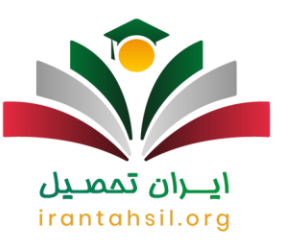

ثبت نام اولیه در برخی از دانشگاه ها به صورت اینترنتی انجام می شود که داوطلبان باید در آن اطالعات هویتی خود را وارد کنند. گاهی اوقات بنا به دالیل مختلفی، افراد ممکن است که این اطالعات را به نادرستی وارد نمایند. در این صورت، احتمال دارد که در ثبت نام دچار اختالل شده و با مشکالت جدی رو به رو شوند. این افراد باید در زمان مقرر برای تصحیح **[اشتباه](https://irantahsil.org/%d8%a7%d8%b4%d8%aa%d8%a8%d8%a7%d9%87-%d8%af%d8%b1-%d8%ab%d8%a8%d8%aa-%d9%86%d8%a7%d9%85-%d8%a7%db%8c%d9%86%d8%aa%d8%b1%d9%86%d8%aa%db%8c-%d8%af%d8%a7%d9%86%d8%b4%da%af%d8%a7%d9%87-%d9%87%d8%a7/)**  <mark>در ثبت نام اینترنتی دانشگاه ها</mark>، اقدام نمایند. لازم به ذکر است تا بدانید که زمان تصحیح اشتباه و ویرایش اطلاعات در هر دانشگاه، متفاوت می باشد.

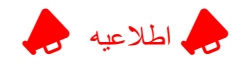

ویرایش اطالعات ثبت نام در دانشگاه صرفا با در اختیار داشتن اطالعات ثبت نام و کارت اعتباری ثبت نام امکان پذیر خواهد بود.

## زمان تصحیح اشتباه در ثبت نام اینترنتی دانشگاه ها 1402

ممکن است در زمان ثبت نام آزمون سراسری، متقاضیان به دالیل مختلفی همچون بیدقتی و یا عدم اطالع از نحوه درست وارد کردن اطالعات، با برخی اشتباهات رایج در کنکور سراسری ۱۴۰۲ مواجه شوند. اما حتی اگر برخی اطالعات خود را در سایت سازمان سنجش به غلط وارد کرده اید، می توانید در تاریخهایی که سازمان سنجش آموزش کشور به عنوان مهلت ویرایش اطالعات ثبت نامی اعالم می کند، اقدام به ویرایش اطالعات خود کنید .

بازههای زمانی مشخصشدهبرای ویرایش اطالعات و برطرف کردن اشتباه در ثبت نام کنکور ۱۴۰۲ به شرح زیر است :

ویرایش قبل از پایان مهلت ثبت نام :  $\bigtriangledown$ 

متقاضیانی که مراحل ثبت نام خود را در سایت سازمان سنجش آموزش کشور تکمیل میکنند، اگر فرم تقاضانامه اینترنتی خود را به اشتباه تکمیل کرده باشند، تا قبل از پایان مهلت ثبت نام فرصت دارند، مجددا به سایت سنجش مراجعه و اشتباهات خود را برطرف کنند.

✅در زمان تمدید مهلت ثبت نام و فرصت مجدد ثبت نام:

متقاضیان در زمان تمدید مهلت ثبت نام و همچنین مهلت مجدد ثبت نام آزمون سراسری نیز مجاز به ویرایش اطالعات ثبت نامیشان هستند .

✅دریافت کارت ورود به جلسه آزمون :

در صورتی که هر گونه پیشنهاد ، انتقاد یا شکایتی از نحوه عملکرد مجموعه دارید، می توانید از طریق ایمیل info@irantahsil.org با ما در ارتباط باشید.

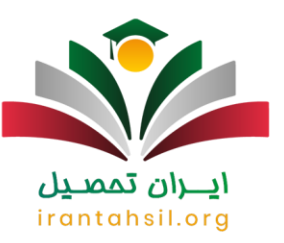

چند روز قبل از برگزاری کنکور سراسری، متقاضیان باید برای دریافت کارت ورود به جلسه خود از طریق سایت سازمان سنجش اقدام کنند. اگر متقاضیان در این بازه زمانی متوجه شوند برخی اطالعات خود را در سامانه به اشتباه وارد کرده اند، مجاز به ویرایش اطالعات خود هستند. در این مرحله، ویرایش اشتباه در ثبت نام کنکور سراسری ۱۴۰۲ از طریق لینک فعال در سایت سازمان سنجش و باجههای رفع نقص امکانپذیر است.

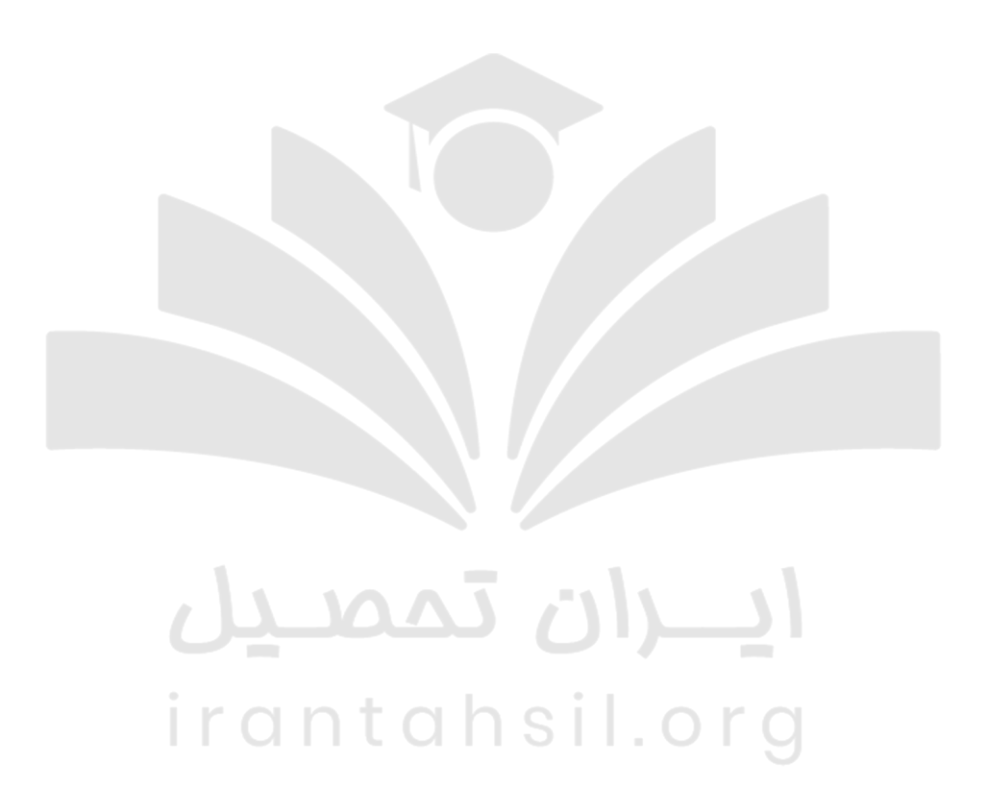

## رایج ترین اشتباه در ثبت نام اینترنتی دانشگاه ها

همان طور که در ابتدای مقاله بیان کردیم، تمامی شما عزیزانی که تصمیم دارید تا در دانشگاه ثبت نام کنید، ممکن است در زمان نام نویسی، دچار اشتباه و خطا شوید. در واقع، شما متقاضیان گرامی ممکن است که برخی از اطالعات را سهوا اشتباه در سامانه وارد نمایید که برخی از رایج ترین اشتباه در ثبت نام اینترنتی دانشگاه ها، شامل موارد زیر می باشند:

> در صورتی که هر گونه پیشنهاد ، انتقاد یا شکایتی از نحوه عملکرد مجموعه دارید، می توانید از طریق ایمیل info@irantahsil.org با ما در ارتباط باشید.

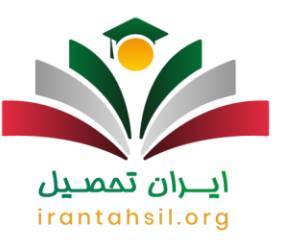

### اشتباه در وارد کردن اطالعات هویتی

یکی از رایج ترین اشتباه در ثبت نام اینترنتی دانشگاه ها در زمان نوشتن اطالعات هویتی است. اطالعات هویتی شامل: نام و نام خانوادگی، شماره شناسنامه، سری و سریال شناسنامه، تاریخ تولد، کد ملی و ... می باشند. در این صورت، شما ممکن است یک یا دو عدد را به اشتباه وارد کنید و یا فراموش کنید که آن ها را در کادرهای مربوطه بنویسید. این خطا، نسبت به سایر اشتباهات، رایج تر است به نحوی که اغلب افراد با آن مواجه می شوند. به همین دلیل، اگر شما هم تصمیم به ثبت نام دارید، حتما در زمان وارد کردن اطالعات هویتی خود، به میزان کافی دقت کرده و پیش از رفتن به مراحل بعد، حتما اطالعات را به طور کامل بررسی کنید.

 $\bm{\zeta}$ برای آشنایی با نحوه ویرایش اطلاعات ثبت نام دانشگاه آزاد، بر روی لینک کلیک کنید  $\bm{\bar{\zeta}}$  .

وارد کردن عکس اشتباهی یا بی کیفیت

یکی دیگر از مهم ترین **اشتباه در ثبت نام اینترنتی دانشگاه ها** که ممکن است شما مرتکب آن شوید، وارد کردن عکس بی کیفیت و یا اشتباه است. شما عزیزان پیش از آن که بخواهید فرایند ثبت نام را تکمیل کنید، بهتر است که ابتدا به بخش مدارک مورد نیاز مراجعه کرده و از کیفیت و حجم مورد نیاز عکس، اطالع یابید. با این کار، عکسی را در سایت بارگذاری می کنید که مورد نظر مسئولین دانشگاه می باشد. ابعاد عکس، در اغلب دانشگاه ها 3 ×4 یا 6 ×4 می باشد. در بخش مدارک مورد نیاز، حجم عکس ها را حداکثر حجم 400×300 و حداقل 300×200 پیكسل بیان کرده اند.

علاو ، بر این، حتما توجه کنید که عکستان جدید باشد و ز مینه سفیدی داشته باشد. لاز م به ذکر است تا بدانید که اغلب دانشگاه ها عکسی را می خواهند که تمام رخ باشد و بانوان تمامی شئونات اسالمی را در آن رعایت کرده باشند. همچنین، به یاد داشته باشید که اگر برای ثبت نام تصمیم دارید تا به کافی نت ها یا مکان های دیگری مراجعه کنید، حتما عکس شما در سایت بارگذاری شود. زیرا، در این مکان ها افراد دیگری نیز برای ثبت نام مراجعه می کنند که ممکن است به اشتباه عکس آن ها در سامانه بارگذاری شود.

#### اشتباه در وارد کردن اطالعات تحصیلی

یکی دیگر از مشکالت و اشتباهاتی که ممکن است هر یک از شما داوطلبان در زمان ثبت نام اینترنتی دانشگاه ها با آن مواجه شوید، خطا در زمان نوشتن اطالعات تحصیلی می باشد. الزم به ذکر است تا بدانید که برای ثبت نام در هر یک از دانشگاه ها، شما باید برخی از اطالعات تحصیلی اعم از: معدل آخرین مدرک تحصیلی، کد سوابق تحصیلی، معدل کتبی دیپلم، تاریخ فارغ التحصیلی و ... را وارد کنید. این اطالعات، بسیار مهم هستند و اگر هر یک از شما داوطلبان آن ها را اشتباه وارد کنید، باید فورا آن را ویرایش کرده و این اشتباه را برطرف نمایید. بنابراین، حتما پس از وارد کردن اطالعات تحصیلی خود، آن ها را بررسی کنید تا هیچ مشکلی در این زمینه برای شما عزیزان ایجاد نشود.

> در صورتی که هر گونه پیشنهاد ، انتقاد یا شکایتی از نحوه عملکرد مجموعه دارید، می توانید از طریق ایمیل info@irantahsil.org با ما در ارتباط باشید.

9099070107 irantahsil moshaver

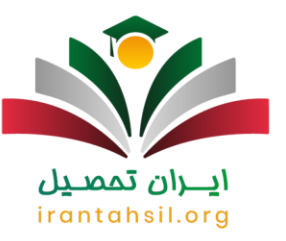

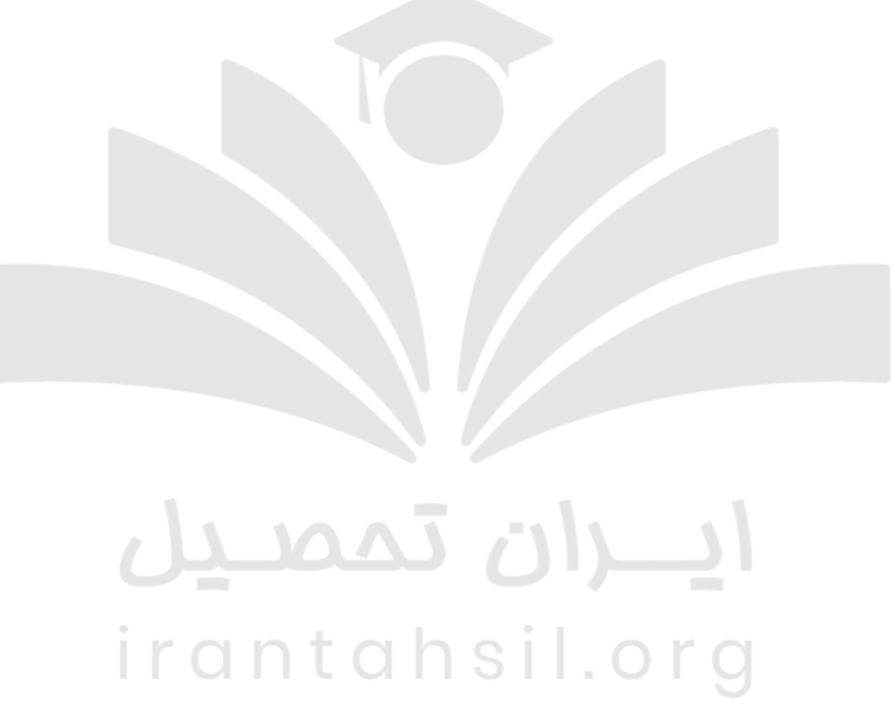

مراحل ویرایش اشتباه در ثبت نام اینترنتی دانشگاه1402

اشخاص متقاضی میتوانند در هر بازه زمانی که خطا در ثبت نام آن ها برای آزمون کنکور و فرم تقاضانامه رخ داده باشد، اقدام به ویرایش آن نمایند. باید ذکر شود که برای ویرایش اطالعات نادرست و ورود اطالعات صحیح به آن نیازی به پرداخت هزینه نیست .

در ادامه به مراحل گام به گام ویرایش اشتباه در ثبت نام کنکور سال ۱۴۰۲ اشاره شدهاست:

به سایت سازمان سنجش و آموزش کشور به نشانی اینترنتی «org .sanjesh «مراجعه کنید .

در صورتی که هر گونه پیشنهاد ، انتقاد یا شکایتی از نحوه عملکرد مجموعه دارید، می توانید از طریق ایمیل info@irantahsil.org با ما در ارتباط باشید.

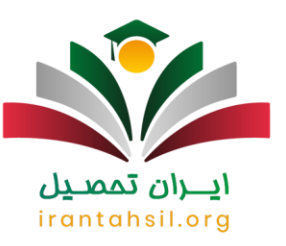

با توجه به آزمونی که متقاضی آن هستید، به بخش مورد نظر خود بروید.

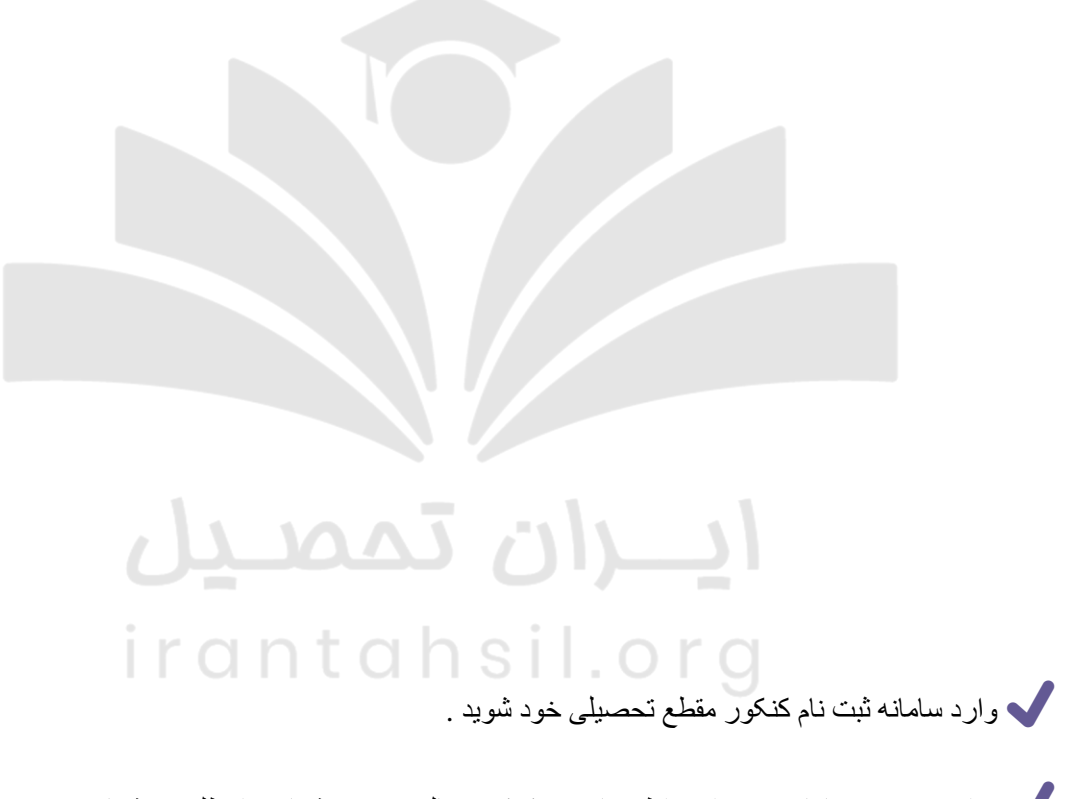

کنید . برای ورود به سامانه و ویرایش اطالعات در کنکور سال ،۱۴۰۲ شماره داوطلبی و شماره پرونده خود را وارد

پس از ورود به سیستم، برای دسترسی به فرم تقاضانامه اینترنتی روی گزینه »ویرایش ثبت نام« کلیک کنید .

در صورتی که هر گونه پیشنهاد ، انتقاد یا شکایتی از نحوه عملکرد مجموعه دارید، می توانید از طریق ایمیل info@irantahsil.org با ما در ارتباط باشید.

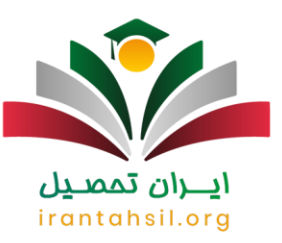

در نهایت اطالعاتی که قصد ویرایش آن ها را دارید، به درستی تصحیح کنید. باید ذکر شود که امکان ویرایش اطالعات ثبت نام آزمون سراسری تنها برای برخی از اطالعات از طریق لینک فعال سایت سازمان سنجش وجود دارد. ویرایش برخی از اطالعات مانند معلولیت و عکس داوطلب از طریق باجههای رفع نقص امکانپذیر است.

ها برای اطلاع از ث<u>بت نام دانشگاه با سوابق تحصیلی</u> کلیک نمایید  $\bm{\widehat{\xi}}$  .

مراحل ویرایش اشتباه در ثبت نام اینترنتی رشته های بدون کنکور دانشگاه آزاد 1402

قبل از توضیح نحوه ویرایش اطالعات ثبت نام بدون کنکور دانشگاه آزاد نیمسال اول سال ،۱۴۰۲ به بیان زمان شروع این ویرایش میپردازیم. دانشگاه آزاد هر سال در دو مرحله فرآیند ثبت نام بدون کنکور دانشجویان خود را انجام میدهد. یکی از این مراحل برای ورودی ترم تحصیلی مهر ماه بوده و دیگری برای ترم تحصیلی بهمن ماه است.

نکتهای که اهمیت داشته و بسیاری از داوطلبین ثبت نام بدون آزمون دانشگاه آزاد به آن عالقه مند هستند، زمان شروع ویرایش اطالعات این ثبت نام است. بهطور معمول در هر نیمسال از زمانی که ثبت نام بدون کنکور دانشگاه آزاد آغاز شدهتا زمانی که این مهلت پایان میپذیرد، امکان ویرایش اطالعات هم توسط داوطلبین وجود دارد. به عبارت دیگر در بازه زمانی ثبت نام، امکان ویرایش اطالعات نیز موجود است.

اکنون که زمان ویرایش اطالعات ثبت نام بدون کنکور دانشگاه آزاد نیمسال اول و دوم را می دانید، میخواهیم نحوه انجام این کار را برای شما توضیح دهیم. جهت ویرایش اطالعات خود اقدامات زیر را به صورت پیوسته و مرتب انجام دهید.

 ابتدا آدرس اینترنتی سامانه مربوطه یعنی ir.iau.azmoon را در مرورگر خود جست و جو کنید و منتظر نتایج بمانید.

با باال آمدن نتایج، اولین سایت با همین عنوان را انتخاب کنید و وارد شوید.

در صورتی که هر گونه پیشنهاد ، انتقاد یا شکایتی از نحوه عملکرد مجموعه دارید، می توانید از طریق ایمیل info@irantahsil.org با ما در ارتباط باشید.

9099070107 irantahsil moshaver

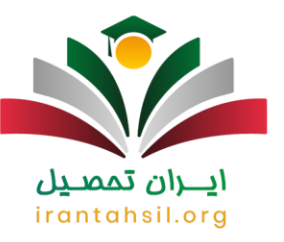

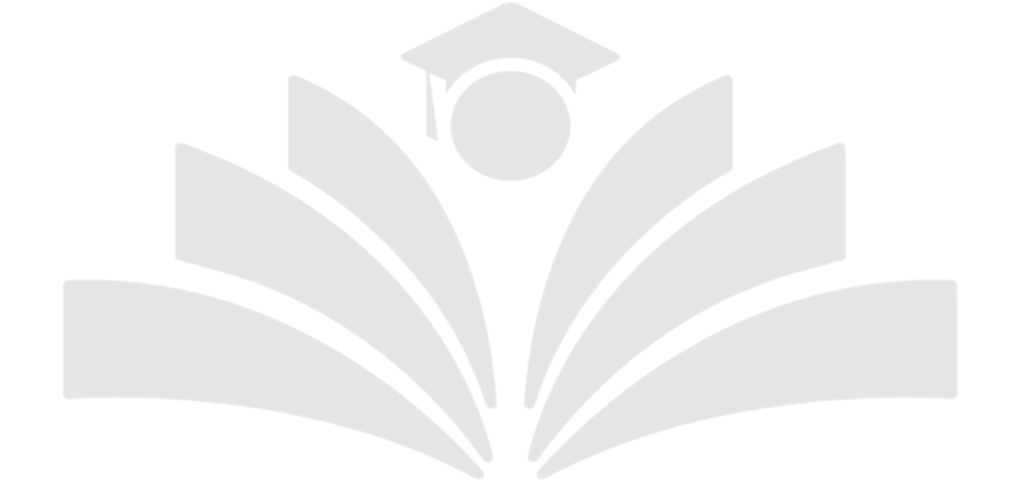

صفحه اصلی این سایت باز خواهد شد. در قسمت میانی صفحه، گزینه مربوط به «سامانه ثبت نام بدون آزمون»<br>لقطع خود را انتخاب کنید. مقطع خود را انتخاب کنید.  $\Gamma$  O

، تممب

سپس صفحه دیگری باز خواهد شد که باید گزینه »ثبت نام« را در قسمت پایین و سمت چپ آن کلیک کنید.

در صورتی که هر گونه پیشنهاد ، انتقاد یا شکایتی از نحوه عملکرد مجموعه دارید، می توانید از طریق ایمیل info@irantahsil.org با ما در ارتباط باشید.

90990YQP0Y  $\mathbf{C}$ irantahsil\_moshaver

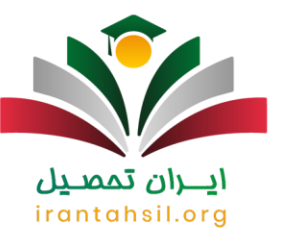

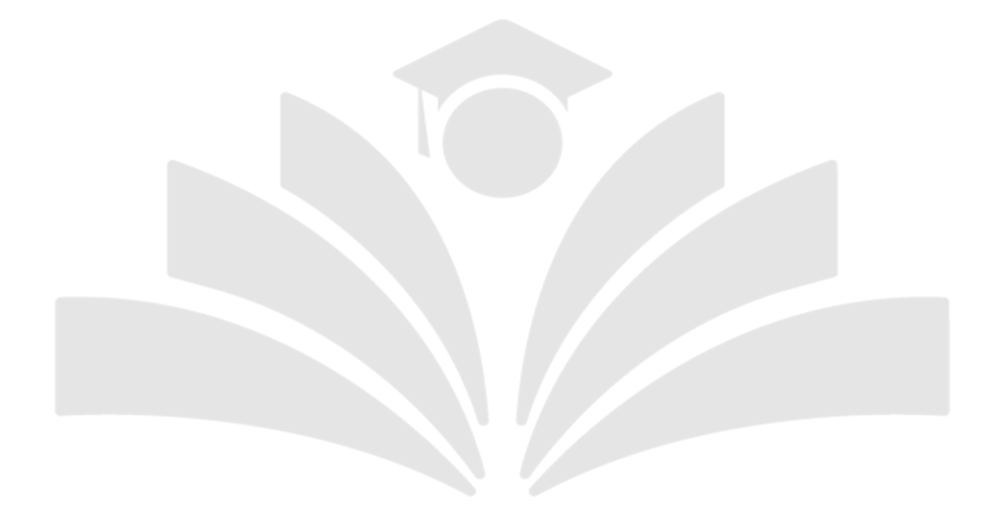

 در ادامه مراحل ویرایش ثبت نام بدون کن کور دانشگاه آزاد ،۱۴۰۲ الزم است شماره ملی و شماره سریال کارت خود را در جعبه های مربوطه قرار داده و وارد سایت شوید. لطفا توجه داشته باشید که در صورت انجام کار ثبت نام و دریافت کد رهگیری قبال، برای ویرایش ثبت نام خود نیازی به خریداری مجدد کارت اعتباری نخواهید داشت.

<u>ان تممد</u>

در صورتی که هر گونه پیشنهاد ، انتقاد یا شکایتی از نحوه عملکرد مجموعه دارید، می توانید از طریق ایمیل info@irantahsil.org با ما در ارتباط باشید.

90990YQP0Y  $\mathbf{C}$ irantahsil\_moshaver

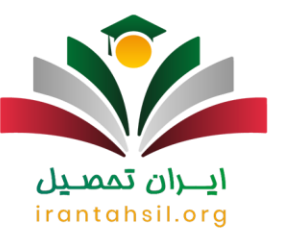

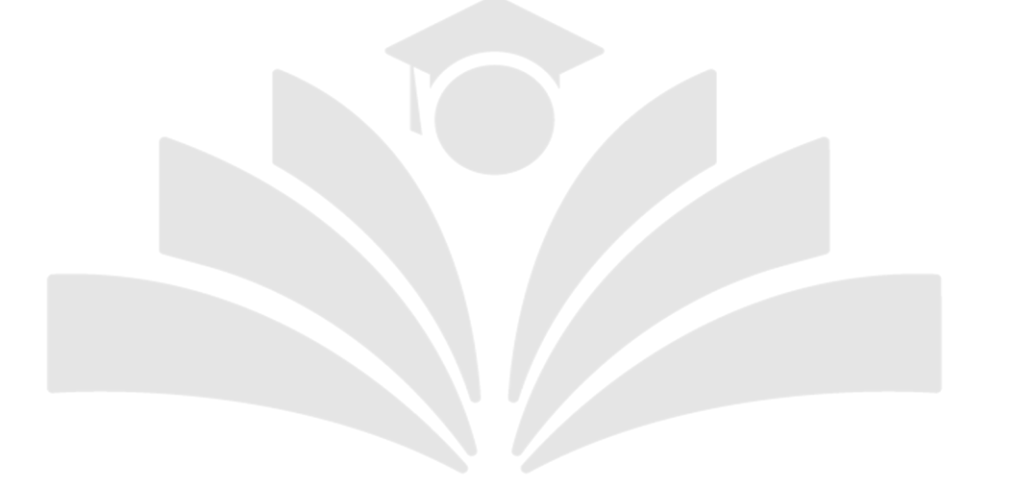

با وارد کردن اطالعات مورد نیاز برای ورود، شما میتوانید به حساب کاربری خود وارد شوید .

سپس میتوانید اطالعات نادرست را اصالح و نواقص ثبت نام خود را تکمیل کنید.

1811.OF

تایید شوند<sub>.</sub> اصلاح اطلاعات نادرست و تکمیل نواقص، باید گزینه «ثبت» را فشار دهید تا اقدامات شما به صورت نهایی<br>تایید شوند.

 $MAJ$ 

کنید. با انجام این مراحل، شما به راحتی میتوانید اطالعات ثبت نام بدون کنکور دانشگاه آزاد ۱۴۰۲ خود را ویرایش

در صورتی که هر گونه پیشنهاد ، انتقاد یا شکایتی از نحوه عملکرد مجموعه دارید، می توانید از طریق ایمیل info@irantahsil.org با ما در ارتباط باشید.

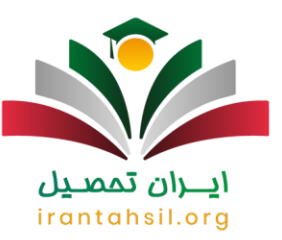

می در طول بازه زمانی مشخص شدهبر ای ثبت نام، امکان ویر ایش اطلاعات ثبت نام وجود دارد و هر بار که بخواهید،<br>میتوانید به این سامانه وارد شوید. هیچگونه محدودیتی وجود ندارد.

مشاوره در خصوص اشتباه در ثبت نام اینترنتی دانشگاه ها

هر یک از شما عزیزان برای این که بتوانید در دانشگاه های مورد نظر خود ثبت نام کنید، بهتر است که از مشاوران کمک بگیرید. مشاوران، هم اطالعات دقیقی را در رابطه با هر دانشگاه در اختیار شما قرار می دهند و هم شما را در زمان ثبت نام راهنمایی می کنند. عالوه بر این، اگر در زمان ثبت نام دچار مشکلی شدید و یا مشکالت بیان شده را انجام دادید، می توانید از مشاوران برای رفع آن ها کمک بگیرید. اما، به یاد داشته باشید که هر مشاوری نمی تواند به شما در این زمینه یاری برساند. مشاور خوب باید اطالعات کافی در تمامی زمینه ها داشته و تجربه و دانش کاملی نیز داشته باشند. مشاوران ما در [ایران تحصیل،](https://irantahsil.org/) با داشتن چندین سال سابقه و دانش کافی، می توانند به شما داوطلبان گرامی کمک کنند.

# ايـــران تممىـيل irantahsil.org

در صورتی که هر گونه پیشنهاد ، انتقاد یا شکایتی از نحوه عملکرد مجموعه دارید، می توانید از طریق ایمیل info@irantahsil.org با ما در ارتباط باشید.

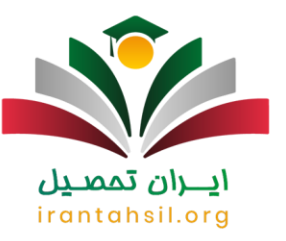

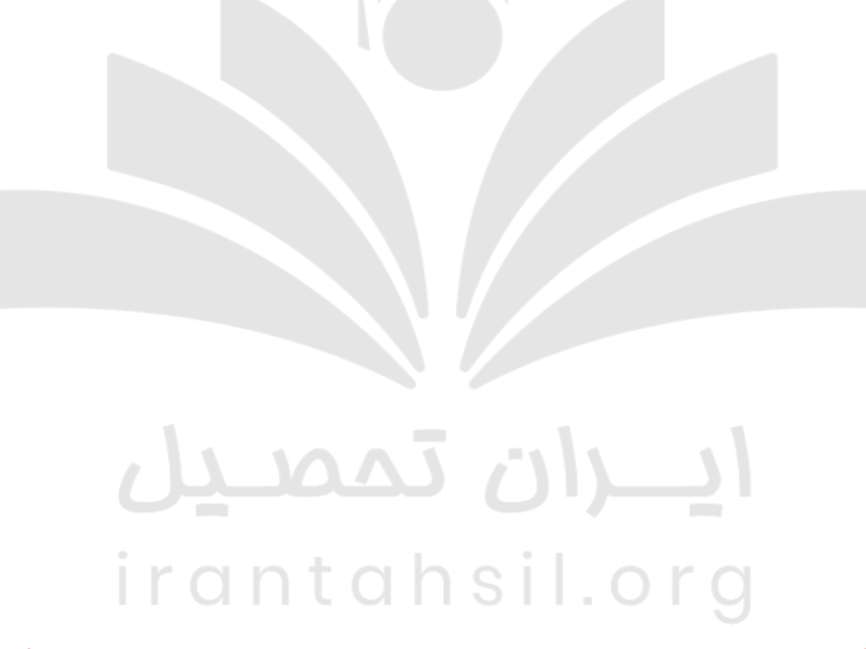

ج برای اطلاع از <u>زمان ویرایش اطلاعات ثبت نام دانشگاه افسری</u> کلیک نمایید ؟<br>.

اخبار پیرامون اشتباهات در ثبت نام اینترنتی دانشگاه ها

چه کسانی پس از کنکور حذف خواهند شد

معاون امور آزمون های سازمان سنجش آموزش کشور به شان اوطلبانی که معدلشان را درست ثبت نکردهاند اظهار داشت: ما برآنیم تا وضعیت این افراد را مجددا برر سی کنیم. اگر با معدل حقیقی خود در همان رشته و دانشگاهی که با معدل اشتباه قبول شده اند، باز هم امکان قبول شدن داشته باشند، بدین معناست که مشکلی وجود ندارد و داوطلب می تواند به تحصیل خود ادامه دهد.

> در صورتی که هر گونه پیشنهاد ، انتقاد یا شکایتی از نحوه عملکرد مجموعه دارید، می توانید از طریق ایمیل info@irantahsil.org با ما در ارتباط باشید.

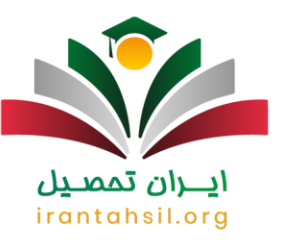

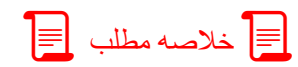

ما در این مقاله سعی کردیم تا شما را رایج ترین **اشتباه در ثبت نام اینترنتی دانشگاه ها** آشنا کنیم. به یاد داشته باشید که شما می توانید با اطالع از این اشتباهات، در زمان ثبت نام دچار هیچ یک از آن ها نشوید. اما، اگر به هر دلیلی دچار آن ها شدید و یا مشکالت جدیدی برای شما پیش آمد، جای نگرانی وجود ندارد. زیرا، می توانید با همکاران ما در ایران تحصیل ارتباط برقرار کرده و ایرادات خود را رفع نمایید.

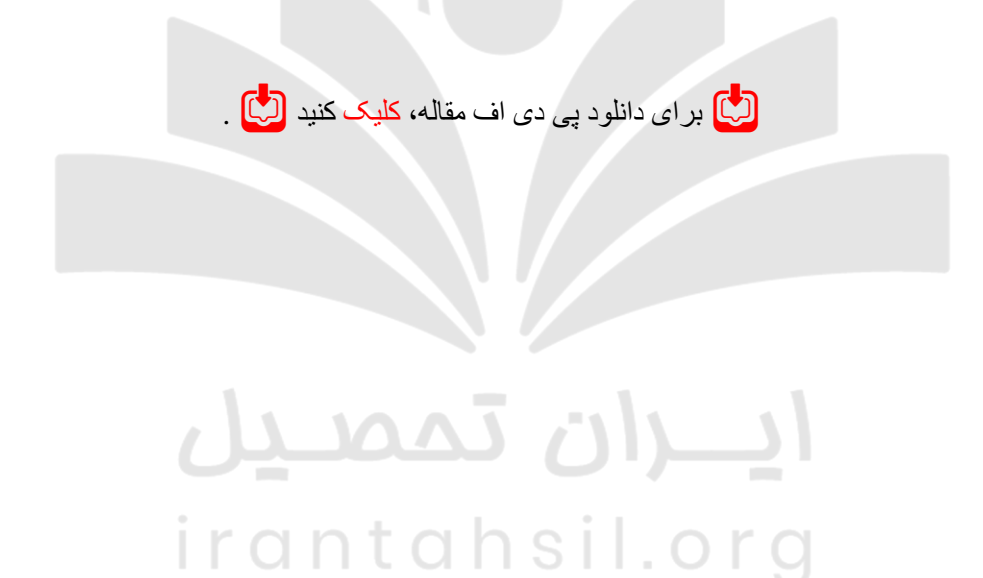

در صورتی که هر گونه پیشنهاد ، انتقاد یا شکایتی از نحوه عملکرد مجموعه دارید، می توانید از طریق ایمیل info@irantahsil.org با ما در ارتباط باشید.